# LCD DISPLAY BAFANG C07.UART

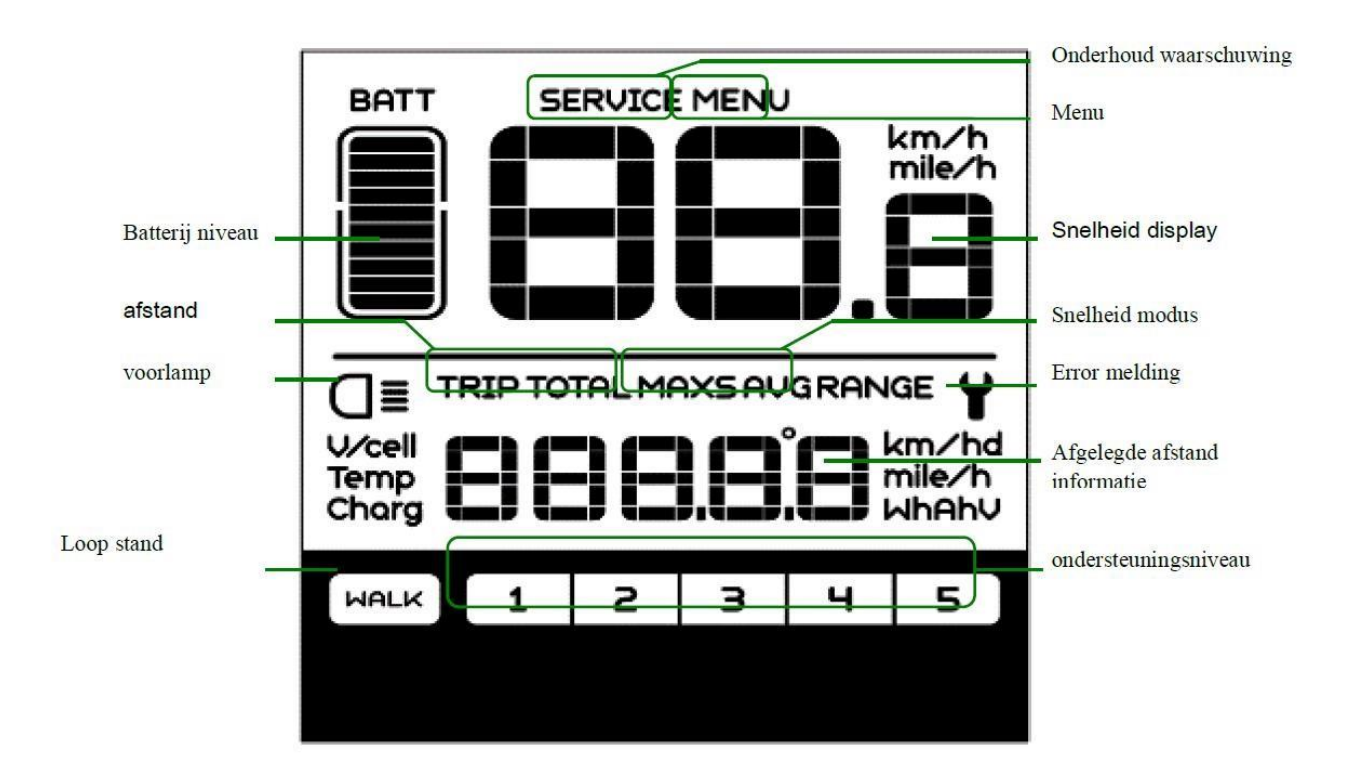

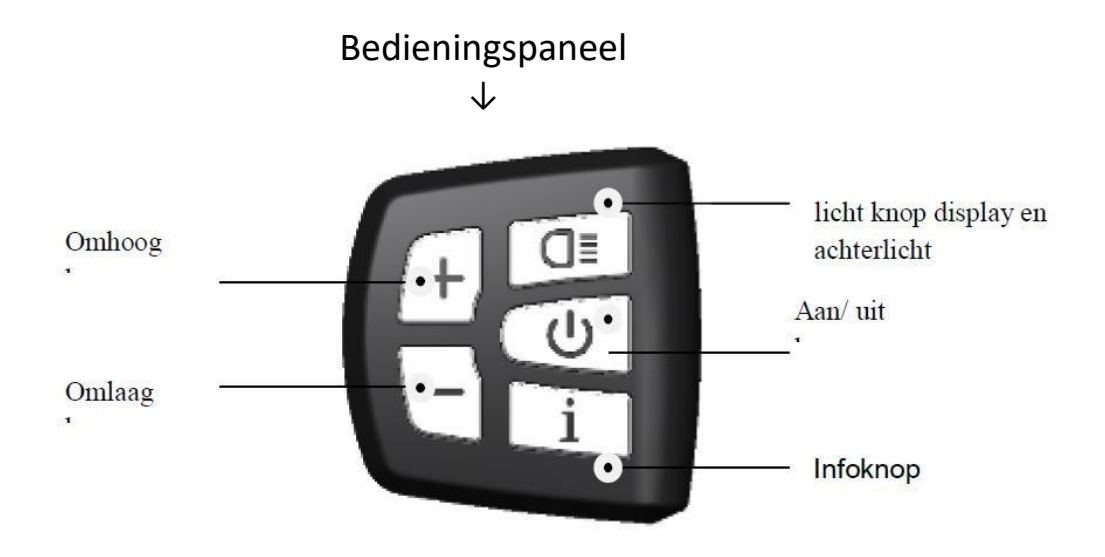

# Aan/uit

Druk de aan / uitknop 2 seconden in en het display zal aan of uit gaan. Na circa 5 minuten schakelt het display automatisch uit.

## Ondersteuningsniveau

Door middel van de plus /min knop kunt u het ondersteuningsniveau aanpassen. Niveau 5 geeft de meeste ondersteuning, niveau 1 de minste ondersteuning.

# Display / verschillende menu's

Druk op de infoknop om meer informatie te krijgen over de afgelegde afstand van de laatste trip (trip km), de totale afgelegde afstand (totaal km), de maximale gereden snelheid (max km/h en de gemiddelde gereden snelheid (AVG km/h).

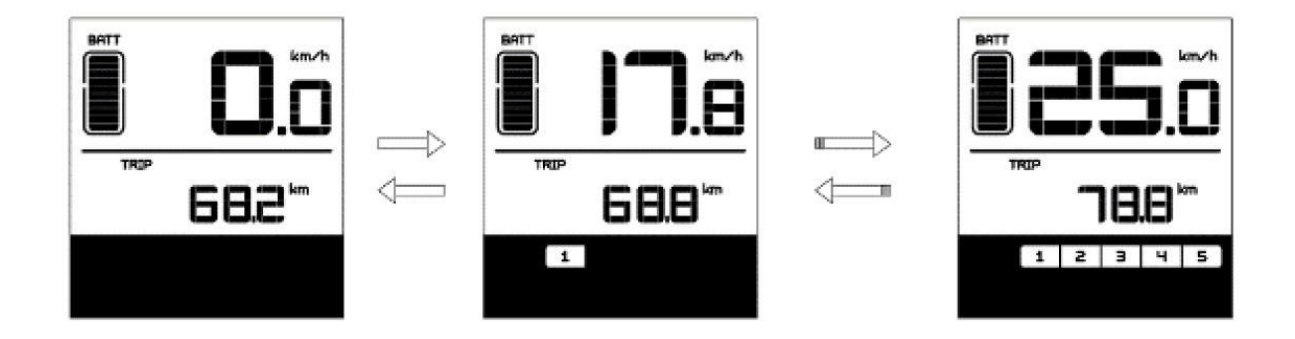

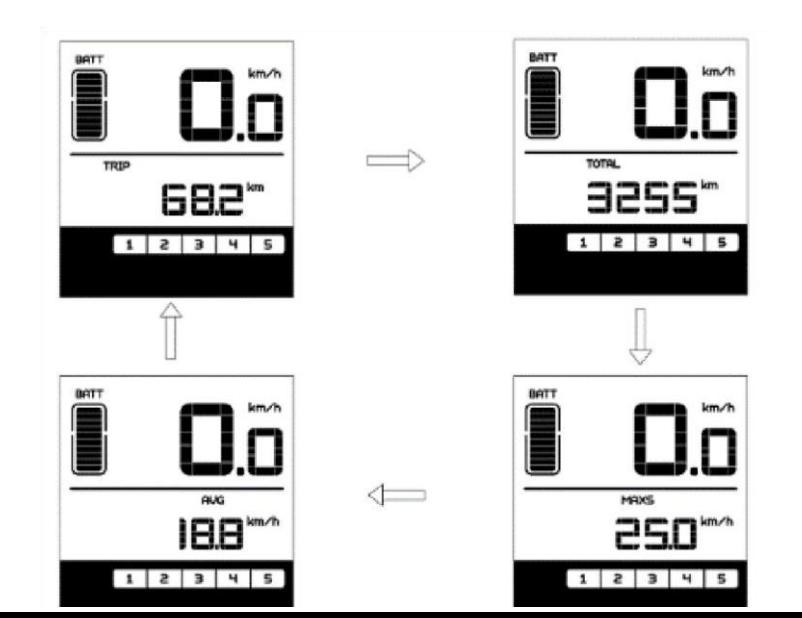

# Verlichting aan / uit

Wanneer u op de verlichtingsknop drukt zal de display oplichten en het achterlicht aangaan (de voorlamp moet u zelf aanzetten).

## Loopassistentie

Indien u de MIN-knop 2 seconden ingedrukt houdt, zal de loopassistentie aan gaan. De loopassistentie schakelt uit zodra u de MIN-knop loslaat.

## Rit informatie wissen

Indien u de infobutton 2 keer kort achter elkaar indrukt verschijnt het symbool  $(n)$  in beeld.

Als u daarna op de PLUS-knop (+) drukt, verschijnt er een ( Y ) in beeld. Nu zijn alle tijdelijke data (maximale snelheid, gemiddelde snelheid en dagtrip) op 0 gezet.

# LET OP:

BIJ HET RESETTEN VAN DE GEREDEN AFSTAND IS HET VAN GROOT BELANG DAT U NIET ZELF OP VERSCHILLENDE KNOPPEN GAAT DRUKKEN EN BINNEN HET MENU GAAT SCROLLEN.

ER IS ANDERS EEN GROTE KANS DAT U DE SOFTWARE INSTELLINGEN ZULT WIJZIGEN.

DE FIETS ZAL DAN NIET MEER NAAR BEHOREN FUNCTIONEREN EN ONDERSTEUNEN.

WIJ ADVISEREN BIJ TWIJFEL ALTIJD UW DEALER OM ADVIES TE VRAGEN.

# LCD DISPLAY BAFANG (MODUS) DP C10.UART

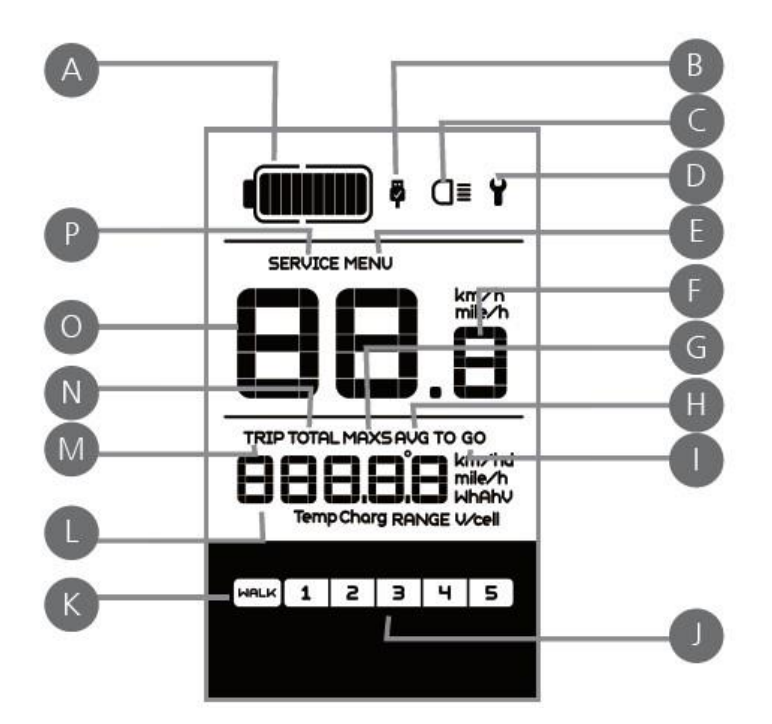

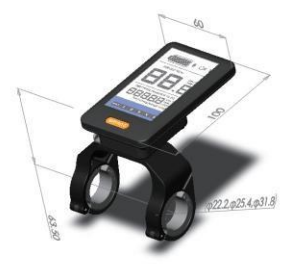

#### **1. DISPLAY INFORMATIE**

- A. BATTERIJ INDICATIE
- B. USB INGANG
- C. VOOR EN ACHTER VERLICHTING
- D. ERROR MELDING
- E. HOOFDMENU
- F. SNELHEID
- G. MAXIMALE SNELHEID
- H. AVG SNELHEID
- I. RESTERENDE KM
- J. ONDERSTEUNINGSNIVEAU
- K. LOOPASSISTENTIE
- L. AFGELEGDE KM AFSTAND INFORMATIE
- M. TRIP KM INFORMATIE
- N. TOTALE KM AFSTAND
- O. SNELHEIDSMODUS (GEMIDDELDE SNEILHEID AVG KM/H) EN (MAXIMALESNELHEID MAXS KM/H)
- P. ONDERHOUDSWAARSCHUWING

#### **2. BEDIENINGSPANEEL INFORMATIE**

↓ **BEDIENINGSPANEEL**

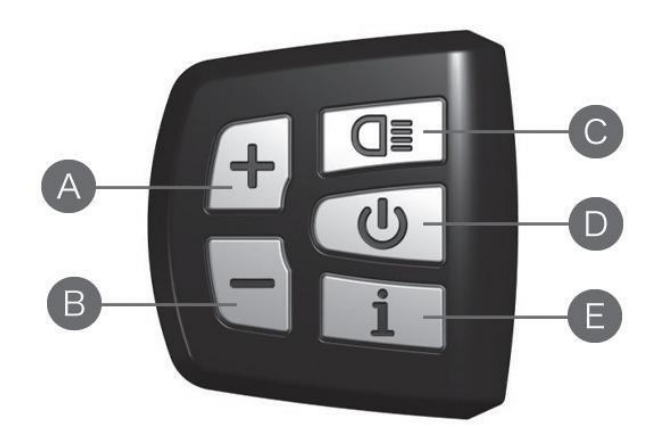

- A. OMHOOG
- B. OMLAAG
- C. VERLICHTING
- D. AAN / UIT KNOP
- E. MENU (INFORMATIEKNOP)

#### Aan/uit

Druk de aan / uitknop 2 seconden in en het display zal aan of uit gaan. Na circa 5 minuten schakelt het display automatisch uit.

#### Ondersteuningsniveau

Door middel van de plus /min knop kunt u het ondersteuningsniveau aanpassen. Niveau 5 geeft de meeste ondersteuning, niveau 1 de minste ondersteuning.

### Display / verschillende menu's

Druk op de infoknop om meer informatie te krijgen over de afgelegde afstand van de laatste trip (trip km), de totale afgelegde afstand (totaal km), de maximale gereden snelheid (max km/h en de gemiddelde gereden snelheid (AVG km/h).

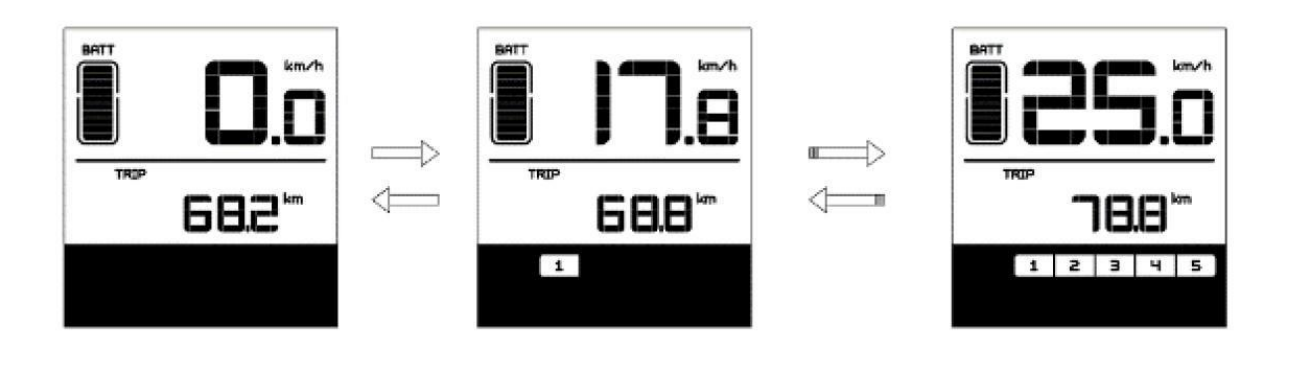

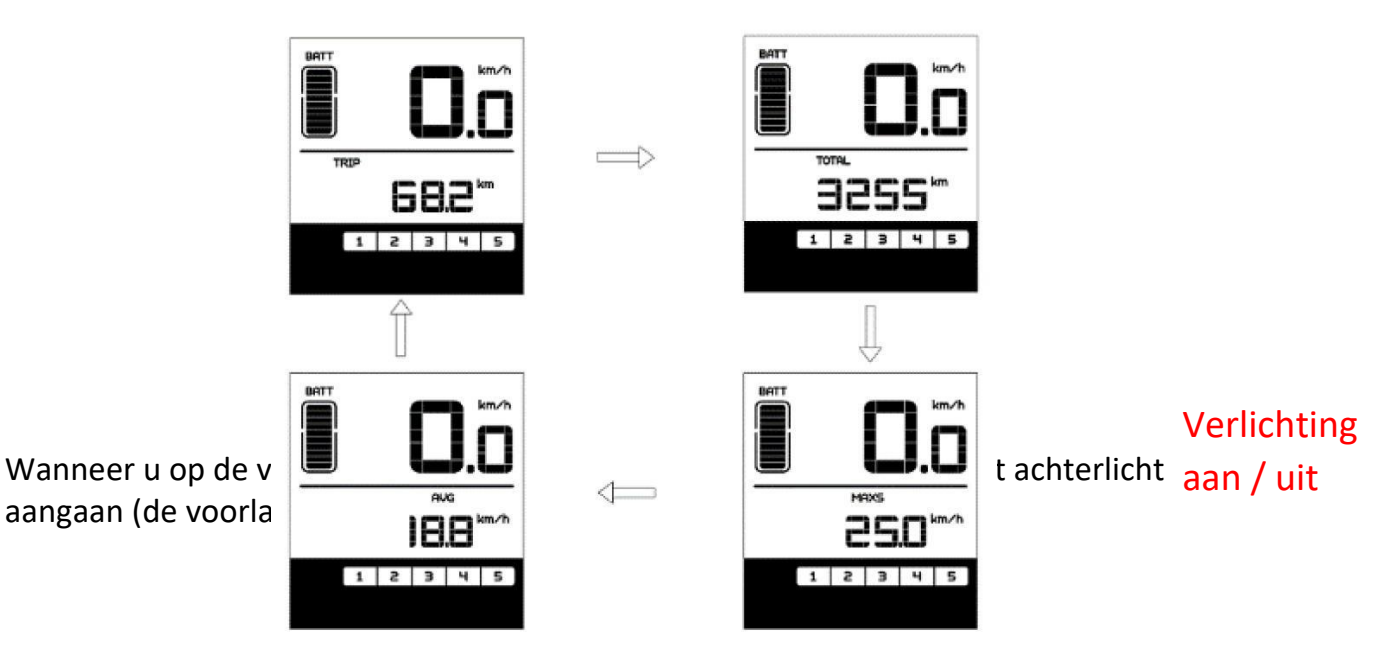

## Loopassistentie

Indien u de MIN-knop 2 seconden ingedrukt houdt, zal de loopassistentie aan gaan. De loopassistentie schakelt uit zodra u de MIN-knop loslaat.

## Rit informatie wissen

Indien u de infobutton 2 keer kort achter elkaar indrukt verschijnt het symbool  $(n)$  in beeld.

Als u daarna op de PLUS-knop (+) drukt, verschijnt er een ( Y ) in beeld.

Nu zijn alle tijdelijke data (maximale snelheid, gemiddelde snelheid en dagtrip) op 0 gezet.

## USB OPLADEN

Wanneer de HMI uit staat, sluit u de USB-kabel aan op de HMI-laadpoort en schakelt u de HMI aan. Zodra de HMI aan staat, steekt u de USB-kabel in de HMI-laadpoort voor het opladen.

Let op: Maximale laadstroom is 500mA.

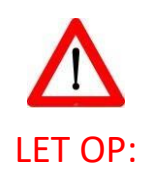

BIJ HET RESETTEN VAN DE GEREDEN AFSTAND IS HET VAN GROOT BELANG DAT U NIET ZELF OP VERSCHILLENDE KNOPPEN GAAT DRUKKEN EN BINNEN HET MENU GAAT SCROLLEN.

ER IS ANDERS EEN GROTE KANS DAT U DE SOFTWARE INSTELLINGEN ZULT WIJZIGEN.

DE FIETS ZAL DAN NIET MEER NAAR BEHOREN FUNCTIONEREN EN ONDERSTEUNEN.

WIJ ADVISEREN BIJ TWIJFEL ALTIJD UW DEALER OM ADVIES TE VRAGEN.